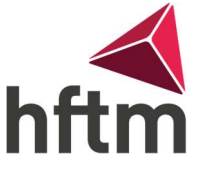

## NX & Teamcenter Installation

Diese Software wird mit Hilfe des entsprechenden Dozenten zu Beginn des Unterrichts installiert.

Hinweis für Repetenten: Die neueste Software muss zwingend nachinstalliert werden. Die alte Version sollte noch verfügbar sein, um Dateien aus dem letzten Semester bearbeiten zu können.

## Vorbereitungen:

- Speicherkapazität überprüfen (ca. 20GB frei)
- Internetverbindung überprüfen
- Aktive VPN-Verbindung

Nun folgenden Link im Browser öffnen und die Anleitung befolgen: http://tc3.hftm.ch:8180 (Dieser Link gilt nur für Studenten bis zum 22.10.2023) http://tc4.hftm.ch:8180 (Dieser Link gilt für Studenten ab dem März 2023)

• Hinweise:

Der Download kann längere Zeit in Anspruch nehmen. Die Prognoseanzeige ist nicht zuverlässig, deshalb den Download nicht abbrechen, wenn über längere Zeit 0% steht.

- Die Installation kann, dank einer VPN-Verbindung, auch zuhause erfolgen.
- Die Anmeldung sollte man folgendermassen ausfüllen:

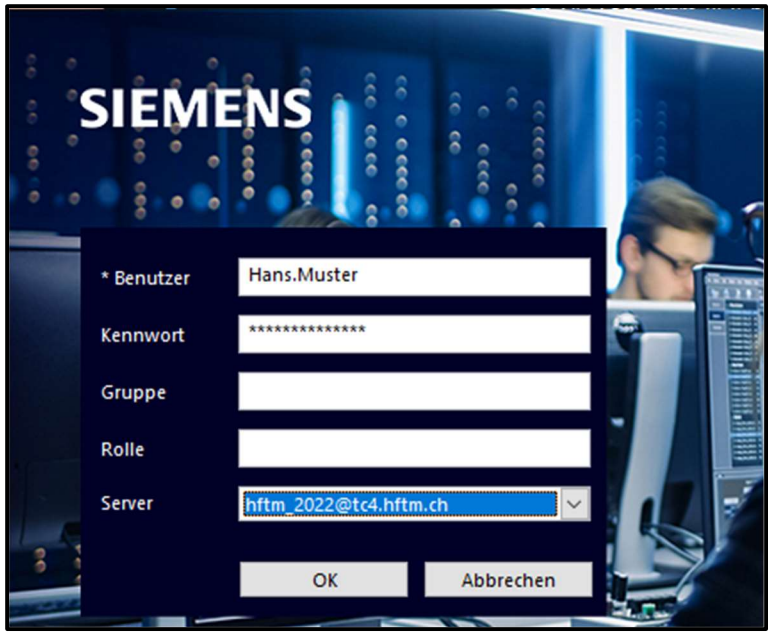